## Master Calendar

Master Calendar, verideki başlangıç ve bitiş tarihi arasında kalan eksik günlerin tamamlanmasını sağlar.

Master Calendar kullanmak için veri kaynağına kod düzenleyici ile bağlanılır.

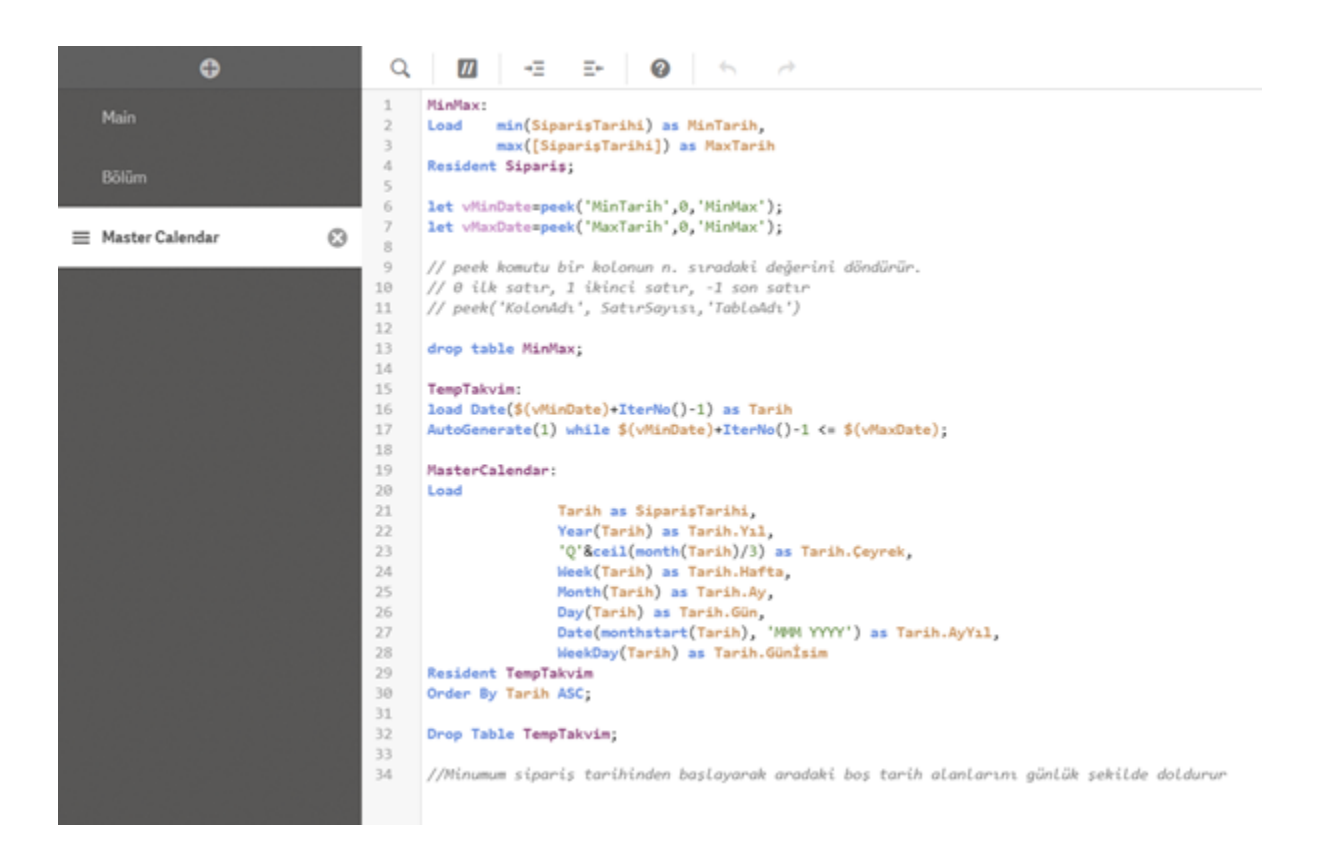

Mevcut kodların karışmaması için yeni bir bölüm açarak içerisine aşağıdaki kodlar yapıştırılır. Kodun içerisinde yorum satırı ( // ) olarak gerekli açıklamalar mevcuttur.

## MinMax:

Load min(SiparişTarihi) as MinTarih, //Sipariş tarihi yerine kendi verinizdeki

max([SiparişTarihi]) as MaxTarih //tarih alanının ismi yazılır

Resident Sipariş; //Sipariş tablosu yerine kendi tablonuzun ismi yazılır

let vMinDate=peek('MinTarih',0,'MinMax');

let vMaxDate=peek('MaxTarih',0,'MinMax');

// peek komutu bir kolonun n. sıradaki değerini döndürür.

// 0 ilk satır, 1 ikinci satır, -1 son satır

// peek('KolonAdı', SatırSayısı,'TabloAdı')

drop table MinMax;

TempTakvim:

```
load Date($(vMinDate)+IterNo()-1) as Tarih
```

```
AutoGenerate(1) while $(vMinDate)+IterNo()-1 <= $(vMaxDate);
```
## MasterCalendar:

## Load

 Tarih as SiparişTarihi, Year(Tarih) as Tarih.Yıl, 'Q'&ceil(month(Tarih)/3) as Tarih.Çeyrek, Week(Tarih) as Tarih.Hafta, Month(Tarih) as Tarih.Ay, Day(Tarih) as Tarih.Gün, Date(monthstart(Tarih), 'MMM YYYY') as Tarih.AyYıl, WeekDay(Tarih) as Tarih.Günİsim Resident TempTakvim Order By Tarih ASC;

Drop Table TempTakvim;

//Minumum sipariş tarihinden başlayarak aradaki boş tarih alanlarını günlük şekilde doldurur.

i.

Verileri yükle butonuna tıklanır.

Verileri yükledikten sonra Veri modeli görüntüleyicisi üzerinden tablo yapısı incelenebilir.

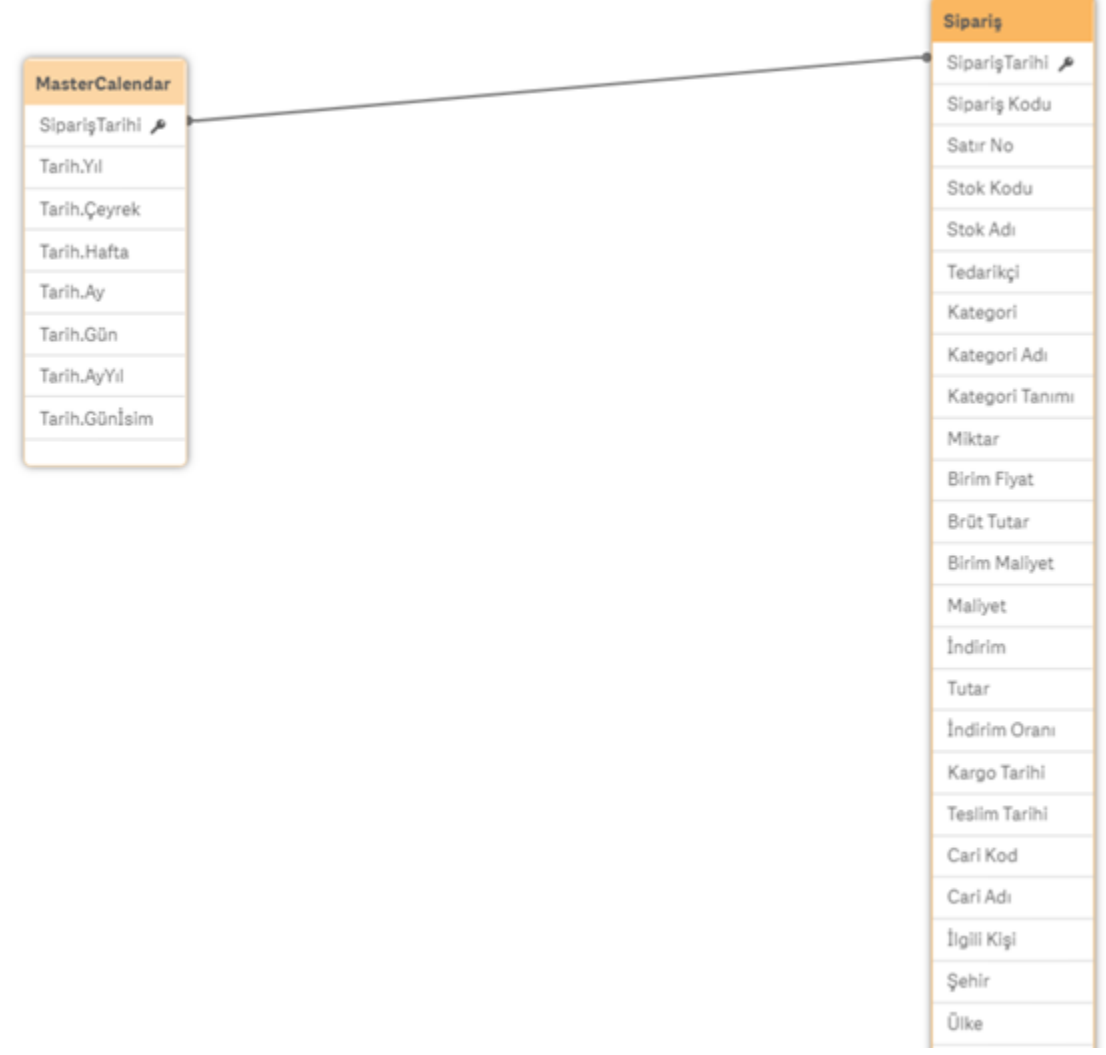

Analiz bölümüne geçerek tarihler incelendiğinde eksik olan tüm günlerin doldurulduğu ve sipariş tarihinden yıl, çeyrek, ay ve gün gibi yeni veri alanlarının türetildiği görülür.

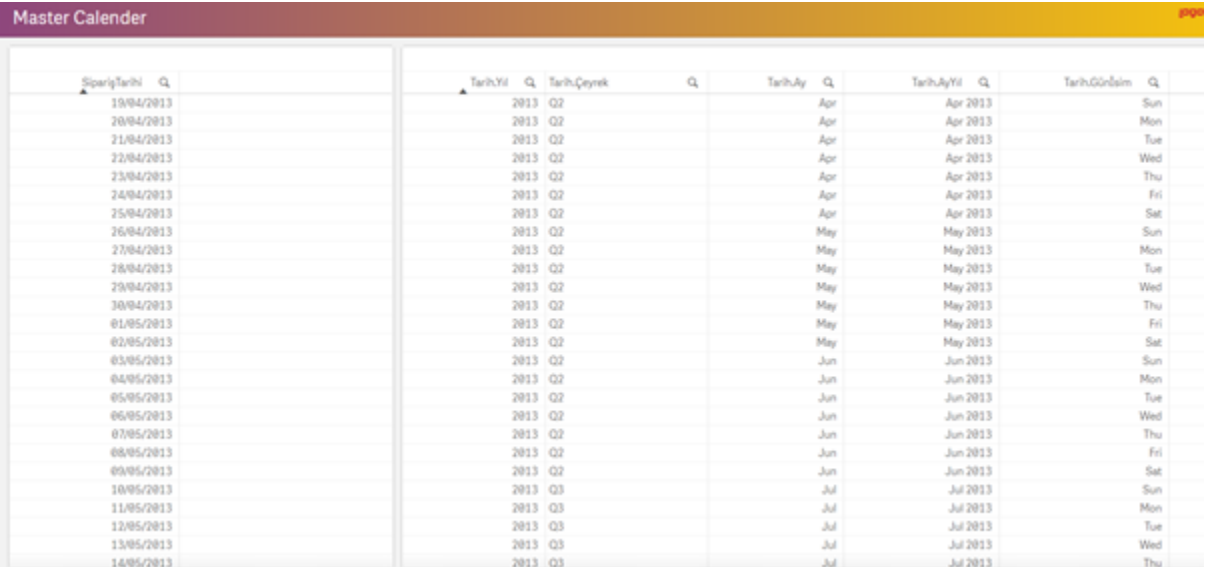